**SI INCENTIVOS À QUALIFICAÇÃO E INTERNACIONALIZAÇÃO DAS PME**

> **PROJETOS CONJUNTOS QUALIFICAÇÃO PME**

**AVISO N.º 02/SI/2014**

# *GUIA DE APOIO AO PREENCHIMENTO*

# *FORMULÁRIO DE CANDIDATURA*

<span id="page-0-0"></span>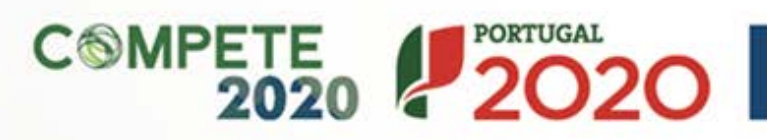

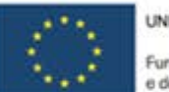

UNIÃO EUROPEIA

dos Europeus Estruturais e de Investimento

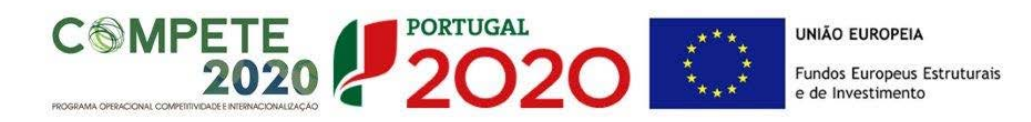

**Este guia tem por finalidade prestar apoio aos beneficiários com o intuito de facilitar o preenchimento do formulário de candidatura, não dispensando, no entanto, a consulta da regulamentação aplicável, nomeadamente:**

- [Aviso de Concurso 02/SI/2014](https://www.portugal2020.pt/Portal2020/Media/Default/Docs/avisos/Concurso02_2014_SIQPME_Conj_Qualifica%C3%A7%C3%A3o%20PME.pdf)
- [Regulamento Geral dos Fundos Europeus Estruturais e de](http://www.pofc.qren.pt/ResourcesUser/2014/Legislacao/DL_159_2014.pdf)  Investimento (FEEI) - [Decreto-Lei n.º 159/2014 de 27 de Outubro](http://www.pofc.qren.pt/ResourcesUser/2014/Legislacao/DL_159_2014.pdf)
- [Regulamento \(UE\) n.º 651/2014](http://www.ifdr.pt/ResourcesUser/Politicas%20Horizontais/Documentos/Registo_Minimis/Minimis2014/D_Reg_651_2014_16junho_categorias_compativeis.pdf)
- [Regulamento \(UE\) n.º 1303/2013](http://www.pofc.qren.pt/ResourcesUser/2013/Legislacao/QEC/JOUE_2013_L347_320_Reg1303_Fundos.pdf)

**Ficha Técnica**

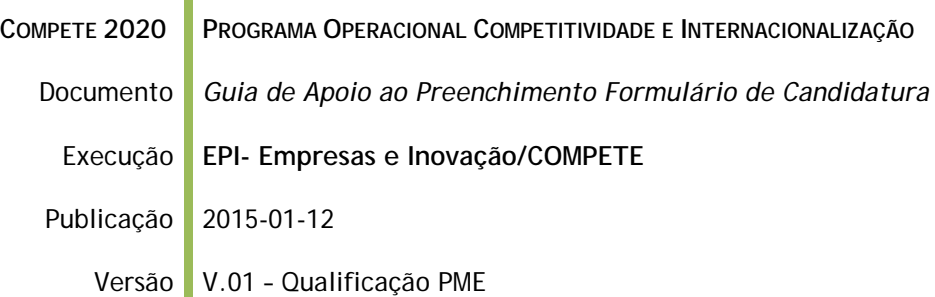

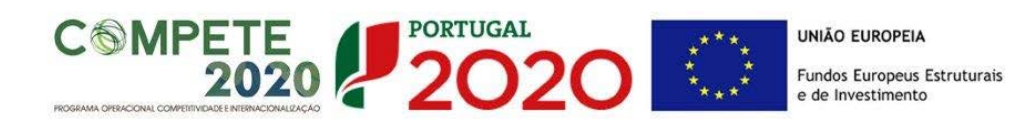

# **Guia de Apoio ao Preenchimento**

# **Formulário de Candidatura**

**Aviso N.º 02/SI/2014**

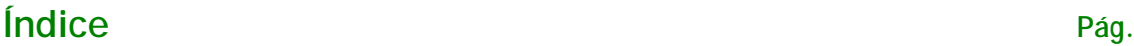

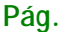

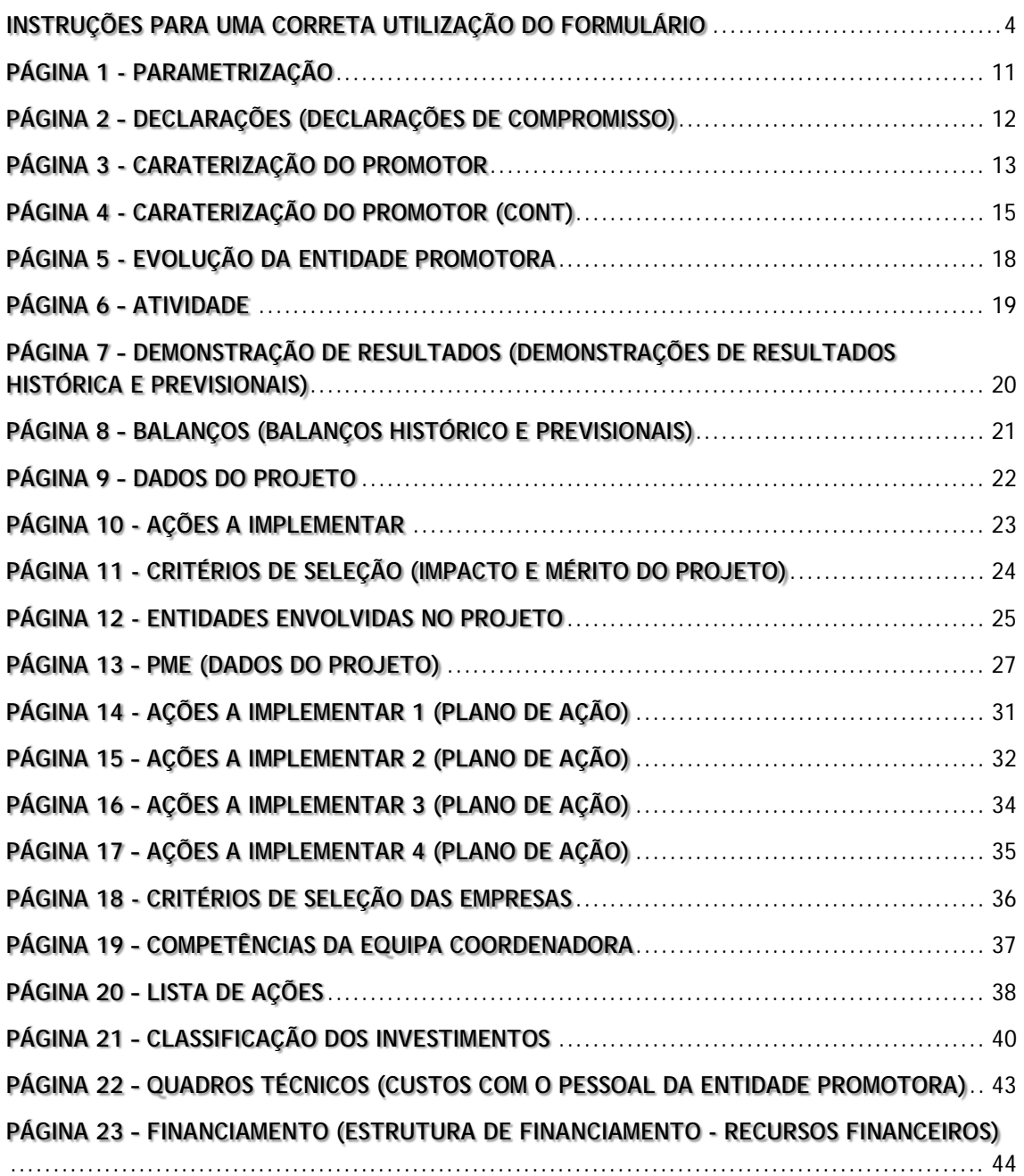

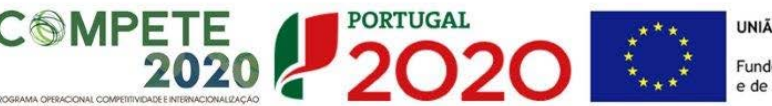

#### <span id="page-3-0"></span>**INSTRUÇÕES PARA UMA CORRETA UTILIZAÇÃO DO FORMULÁRIO**

#### **a. Funcionamento genérico**

Os formulários estão disponíveis através apenas do [Balcão 2020.](https://www.portugal2020.pt/Balcao2020/Home/MasterPage)

Aconselha-se a gravação com frequência dos dados para não os perder.

Os dados serão gravados sempre no computador do utilizador. É gravado no computador do utilizador um ficheiro com o nome que escolher, por exemplo "ficheiro.q12", podendo posteriormente ser aberto para continuar o preenchimento.

Depois de preenchido, é gravado no computador um ficheiro com o nome que escolher, por exemplo "nomedoficheiro.q12", podendo posteriormente ser importado noutro computador que tenha o formulário instalado.

**b. Validação e envio dos dados da candidatura**

O formulário permite validar os dados inseridos, "clicando" no ícone de validação e escolher entre as opções "Validar página" ou "Validar formulário". Emite mensagens de erro (a vermelho) e alertas (a amarelo) sinalizando anomalias no preenchimento. Apenas os erros impedem o envio da candidatura.

Após a validação final da informação, para submeter a candidatura deverá "clicar" no ícone de exportação<sup>[1](#page-0-0)</sup>.

Após selecionar a opção de exportação, o processo só será concluído quando decorridas as seguintes etapas:

Após selecionar a opção de exportação, o processo só será concluído quando decorridas as seguintes etapas:

Ícone Exportação

-

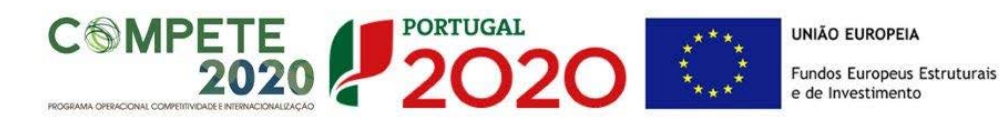

#### **1ª – Validação da Informação**

Caso não tenha validado a informação introduzida nas diferentes páginas do formulário ou não tenha resolvido os erros ou avisos detetados decorrentes da validação da candidatura, será apresentado um ecrã com a informação a considerar. Este ecrã só é apresentado caso sejam detetados erros (impeditivos de continuar com o processo) ou avisos (não impeditivos de continuar com o processo de exportação) decorrentes do anterior preenchimento do formulário de candidatura.

A título de exemplo, apresenta-se um ecrã onde se identifica um Aviso relacionado com as «Declarações de compromisso».

Alerta-se para o facto de que, caso tenham sido detetados erros no preenchimento da candidatura, o processo de exportação da candidatura é interrompido nesta fase.

Caso não sejam detetados erros, mas apenas avisos, para continuar o processo de exportação da candidatura deverá pressionar o botão "Seguinte", caso deseje cancelar deverá pressionar o botão "Cancelar".

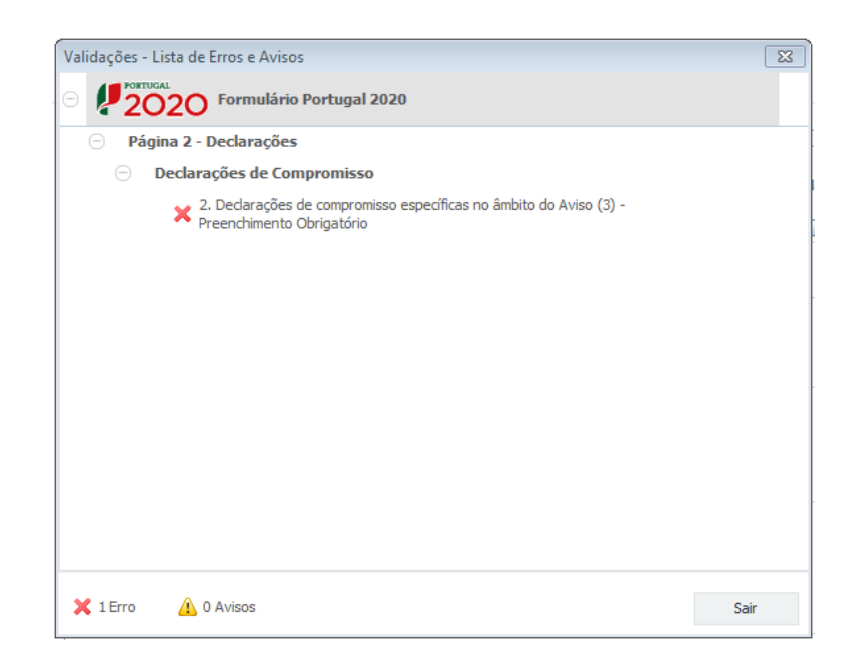

#### **2ª – Confirmação dos endereços eletrónicos**

Caso tenha prosseguido com a exportação da candidatura, pressionando o botão "Seguinte", ou caso não tenham sido identificados quaisquer avisos ou erros, será apresentado um ecrã identificando os endereços eletrónicos para os quais será enviada uma mensagem eletrónica, conforme descrito no passo 6, com a confirmação de aceitação do ficheiro de candidatura.

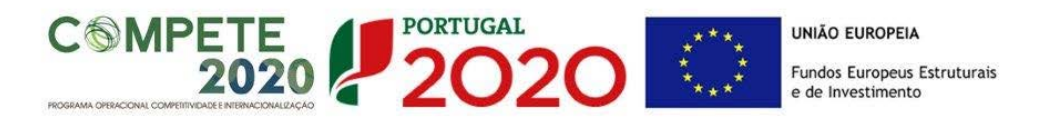

Para continuar o processo de exportação da candidatura deverá pressionar o botão "Seguinte", caso deseje cancelar deverá pressionar o botão "Cancelar".

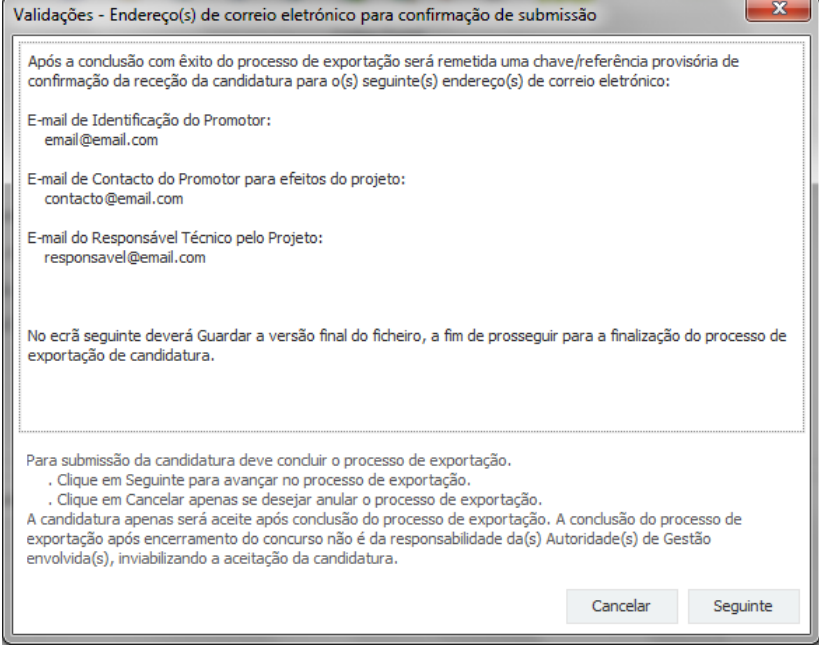

#### **3ª – Guardar o ficheiro de candidatura**

Caso tenha prosseguido com o processo de exportação, pressionando o botão "Seguinte", será apresentado um ecrã com o pedido para guardar a candidatura. Este passo é necessário e obrigatório ao processo de exportação.

Para guardar o ficheiro deverá pressionar o botão "Guardar", caso deseje cancelar a exportação da candidatura deverá pressionar o botão "Cancelar".

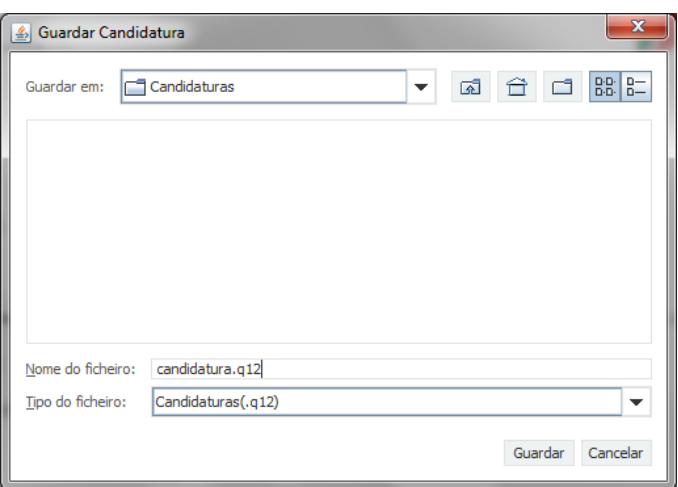

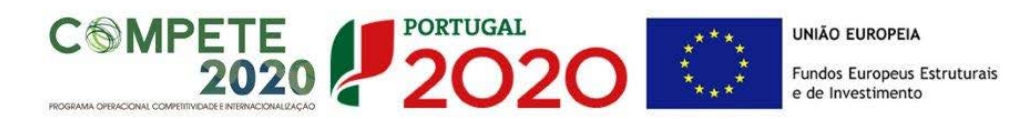

#### **4ª – Exportar a Candidatura**

Caso tenha prosseguido com o processo de exportação, pressionando o botão "Guardar", será apresentado um ecrã que permite exportar a candidatura, sendo necessário pressionar o botão "Enviar Candidatura". Caso deseje cancelar a exportação deverá pressionar o botão "Cancelar".

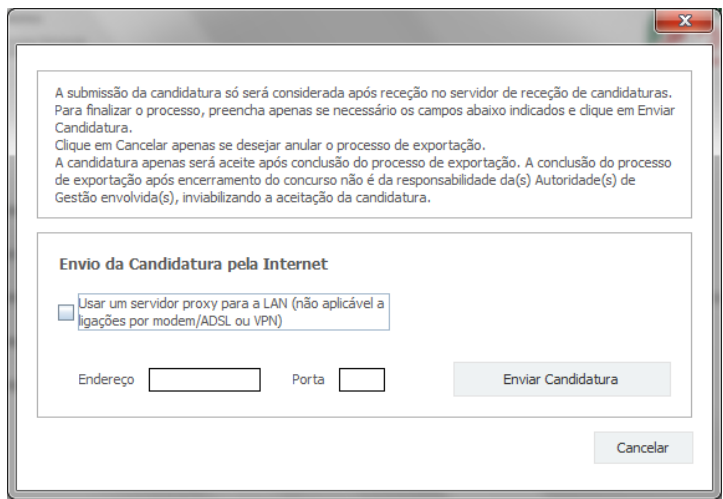

#### **5ª – Resultado do processo de Exportação**

Caso tenha prosseguido com o processo de exportação, pressionando o botão "Enviar Candidatura", será apresentado um ecrã com informação relativa ao resultado do envio da candidatura.

A informação será de confirmação da exportação de candidatura com sucesso, identificando uma chave sob o formato nº Txxxxxxxxxxxxxxxxxxxx, confirmando que os dados foram recebidos com sucesso.

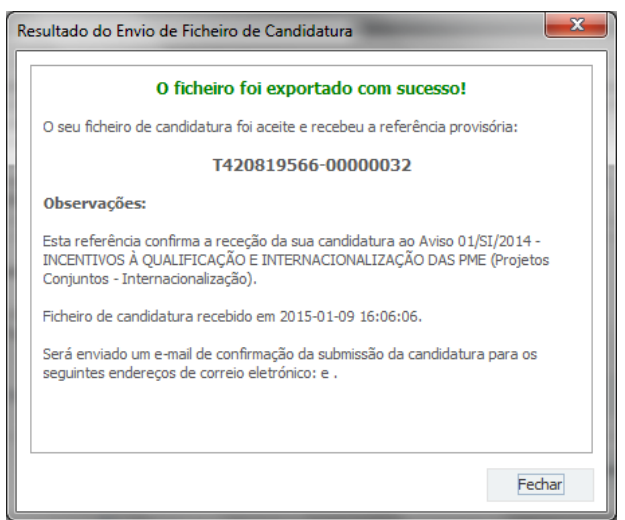

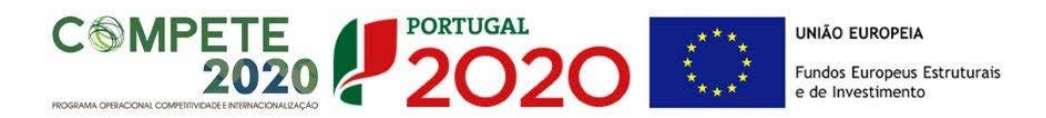

Ou de exportação da candidatura com insucesso, conforme imagem:

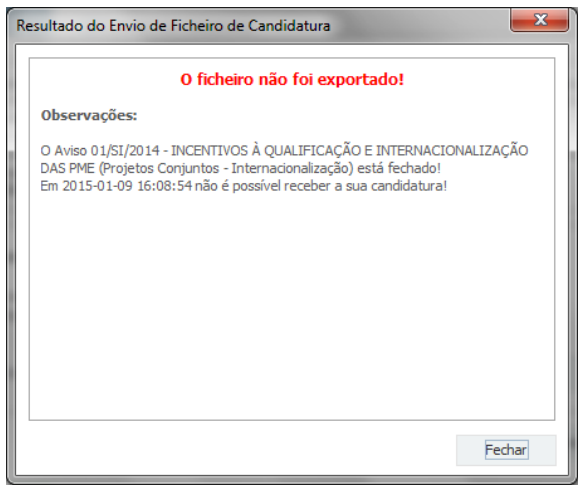

#### **6ª – Mensagem de confirmação da receção da candidatura**

No caso de exportação de candidatura com sucesso, será enviada uma mensagem eletrónica para os endereços identificados no passo 2 confirmando a receção da candidatura.

Sempre que, ao longo do processo, opte por cancelar a exportação da candidatura, receberá a seguinte informação de cancelamento:

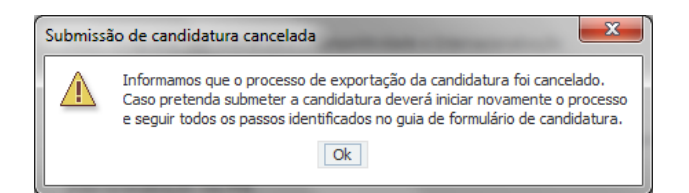

De referir que o processo de exportação de candidatura se encontra descrito nos ecrãs que são apresentados durante o processo, sendo necessária a sua cuidada leitura.

Salienta-se que **não é aceite o envio de candidaturas através de e-mail**. O único e exclusivo meio de envio das candidaturas é através da utilização do próprio formulário de candidatura.

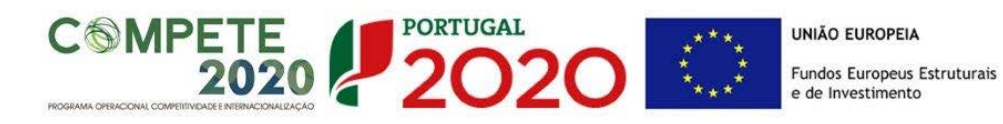

**c. Erros genéricos e bloqueios**

Caso ocorra algum bloqueio no formulário, poderá significar que existem janelas de erros, validações, etc. , abertas, mas que estão escondidas por trás de outras janelas. Verifique se se trata disso e feche-as para continuar o preenchimento. Aconselha-se a gravação com frequência dos dados para não os perder.

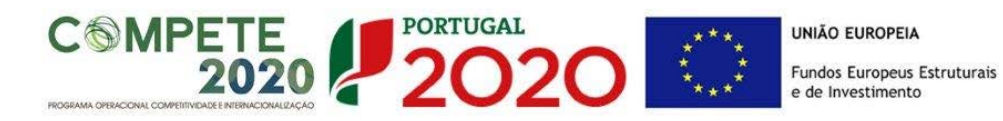

*O período previsional pós-projeto de preenchimento obrigatório no formulário está indexado ao período de execução do projeto.* 

*Assim, sugerimos que, previamente ao preenchimento dos dados pós-projeto (Balanços, Demonstrações de Resultados, Postos de Trabalho, etc…), insira a calendarização do investimento constante da Página 9 - Dados do Projeto.*

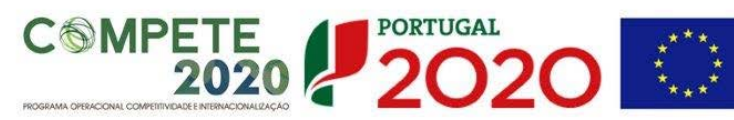

# <span id="page-10-0"></span>**PÁGINA 1 - PARAMETRIZAÇÃO**

Os campos presentes na página Parametrização, são de preenchimento automático, exceto o campo "n.º de Entidades promotoras".

• **Nº de Entidades de Promotoras**:

Este é o único campo de preenchimento pelo promotor do projeto, sendo necessário para identificar se se trata de projeto promovido por um ou de vários promotores.

Este campo tem implicações no restante formulário, uma vez que sendo assinalada a opção «vários», as páginas respeitantes aos copromotores (página 12 e suas subpáginas) deverão ser preenchidas.

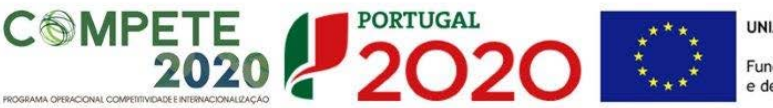

# <span id="page-11-0"></span>**PÁGINA 2 – DECLARAÇÕES (DECLARAÇÕES DE COMPROMISSO)**

Deve assinalar a opção de acordo ou desacordo, quanto à utilização dos dados da candidatura para finalidades integradas no âmbito do PT2020, selecionando **Sim** ou **Não,** assinalando também, a veracidade das informações referidas, quer no formulário, quer ao nível dos pressupostos utilizados na definição do projeto.

#### **Observações:**

Espaço reservado a texto, para ocorrências que considere pertinentes relativamente ao teor das suas declarações, assinaladas nos nºs **1** e **2** das declarações.

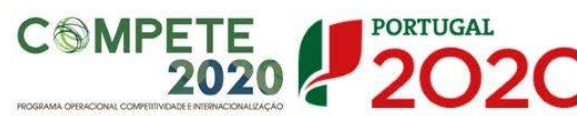

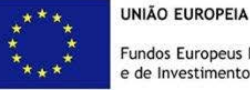

# <span id="page-12-0"></span>**PÁGINA 3 - CARATERIZAÇÃO DO PROMOTOR**

**Caraterização do Promotor** (Os dados solicitados nesta secção referem-se ao promotor Líder)

#### **Identificação do Promotor**

 $\triangle$  Estes campos são de preenchimento automático

**Nota:** O promotor desta candidatura já deve estar inscrito no [Balcão 2020,](https://www.portugal2020.pt/Balcao2020/Utilizador/Utilizador/Login) para poder efetuar a submissão desta candidatura.

(Está disponível um vídeo explicativo do processo de registo [aqui.](https://balcao.portugal2020.pt/Balcao2020/Content/videos/Login_12_11_2014.htm))

Pelo facto de já estar inscrito, grande parte dos elementos identificativos são pré-preenchidos se estiverem disponíveis.

#### **Os elementos que não são pré-preenchidos são os seguintes:**

- *Fins Lucrativos* Assinalar conforme aplicável.
- *Tipologia de Beneficiário*  Pretende-se que seja selecionada a caraterização jurídica que corresponda à da entidade promotora do projeto conjunto, na data da candidatura.
- Contratação Pública A entidade promotora deve indicar se é ou não considerada entidade adjudicante, de acordo com o n.º 2 do Código de Contratação Pública.

#### **Contactos do Promotor para efeitos do projeto**

• *Dados de contacto diferentes dos da Sede Social?* Caso responda afirmativamente, deve preencher obrigatoriamente os respetivos campos.

#### **Entidade consultora responsável pela elaboração da candidatura**

• Quando aplicável, se a candidatura for elaborada por uma entidade consultora, esta deve encontrar-se inscrita no [Balcão 2020.](https://www.portugal2020.pt/Balcao2020/Utilizador/Utilizador/Login)

Com a indicação do NIF da entidade consultora, ficam preenchidos os seguintes campos:

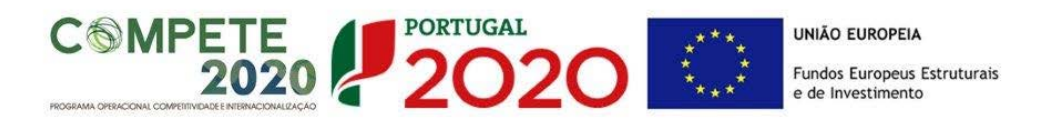

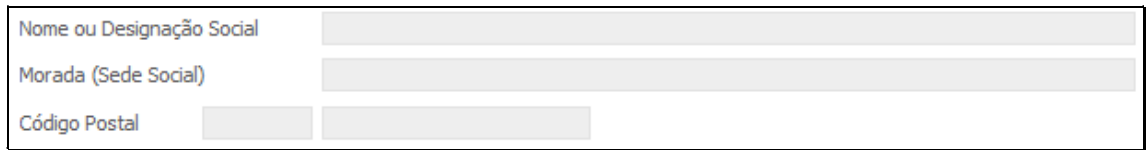

Devem ser preenchidos, pela entidade promotora os seguintes:

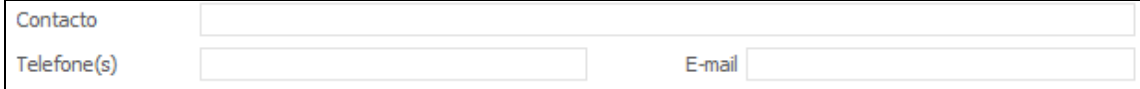

# **Atividade(s) Económica(s) do Promotor**

 $\triangle$  Estes campos são de preenchimento automático

**Nota:** São promotores de projetos conjuntos, as Entidades públicas ou privadas sem fins lucrativos de natureza associativa e com competências específicas dirigidas às PME, nomeadamente:

- o Associações empresariais
- o Câmaras de comércio e indústria
- o Agências regionais de promoção turística
- o Outras entidades não empresariais do Sistema Nacional de I&I.

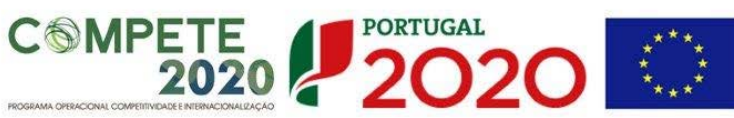

# <span id="page-14-0"></span>**PÁGINA 4 - CARATERIZAÇÃO DO PROMOTOR (CONT)**

#### **Participantes no Capital do Promotor**

Pretende-se com este quadro, a indicação dos sócios/entidades participantes da Entidade Promotora. (pessoas singulares ou coletivas).

• Na coluna **Tipo**, deve ser selecionado o tipo de participante, utilizando, quando aplicável, o estabelecido na Recomendação nº 2003/361/CE, de 6 de Maio, da Comissão.

Nos casos em que o Capital esteja disperso (valores iguais ou inferiores a 25%) o promotor deverá selecionar a opção: **"Cap. Disperso s/ presumíveis proprietários de 25% ou mais"**.

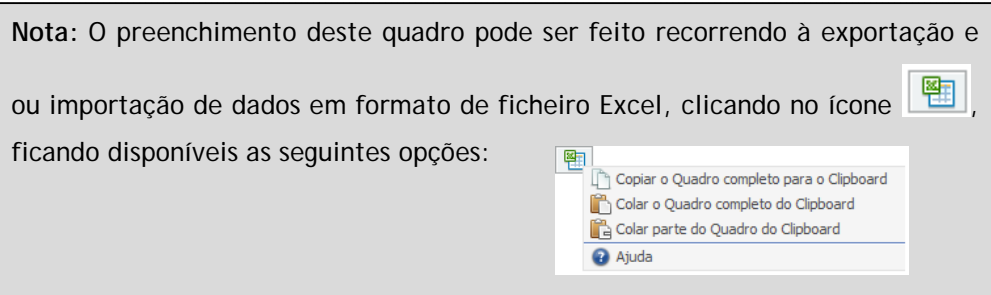

- Na coluna **País**, deve Indicar-se o país de localização da sede social da Entidade participante no capital do promotor.
- O **Número de Identificação Fiscal** (NIF/NIPC) ou seja, o Número de Identificação Fiscal de Pessoa Coletiva (no caso de se tratar de uma entidade estrangeira não deverá ser preenchido este campo).
- Na coluna **Designação**, deve ser indicada a designação da entidade participante no capital do promotor.

Nos casos em que o Capital esteja disperso (valores iguais ou inferiores a 25%) o promotor deverá preencher esta coluna com a designação **"diversos"**.

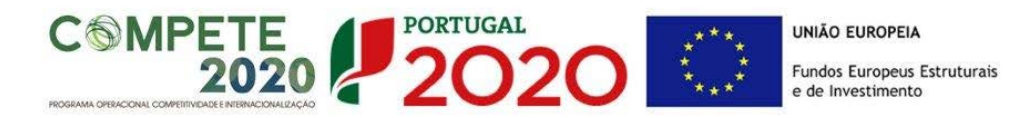

• Na coluna **Participação %,** deve indicar-se a percentagem do Capital do Promotor, atribuível a cada um dos sócios e constante dos registos oficiais do promotor. A soma das percentagens de participação deve ser igual a 100.

Nos casos em que o Capital esteja disperso (valores iguais ou inferiores a 25%) o promotor deverá preencher esta coluna com 100% e selecionar a respetiva opção na coluna **"Tipo"**.

#### **Nível Territorial**

Indicar o âmbito de atuação territorial da entidade promotora:

- Nacional (Todas as regiões do continente)
- Regional (indicação das regiões aplicáveis)

#### **Nível Sectorial**

Indicar o âmbito de atuação setorial da entidade promotora.

#### **Postos de Trabalho o promotor por Área Funcional e por Níveis de Qualificação**

A entidade promotora deve indicar a estrutura de pessoal por área funcional e por níveis de qualificação, o n.º de trabalhadores (Mulheres e Homens) na situação préprojeto e previstos para o pós-projeto.

Para orientação de preenchimento pode ser utilizada a seguinte tabela que se encontra de acordo com a estrutura constante do Anexo II do Quadro Nacional de Qualificações publicado pela [Portaria n.º 782/2009,](http://www.dges.mctes.pt/NR/rdonlyres/90DBE647-5CB6-4846-B88F-101180D9E425/5044/P782_2009.pdf) de 23 de Julho:

- Nível I Habilitação escolar correspondente ao 2º ciclo do ensino básico ou inferior (\*)
- Nível II Habilitação escolar correspondente ao 3º ciclo do ensino básico
- Nível III Habilitação escolar correspondente ao ensino secundário
- Nível IV Habilitação escolar correspondente ao ensino secundário obtido por percursos de dupla certificação ou com estágio profissional
- Nível V Habilitação pós secundária não superior (confere diploma de especialização tecnológica para desempenho de profissão qualificada de Nível IV)
- Nível VI Habilitação Superior Licenciatura

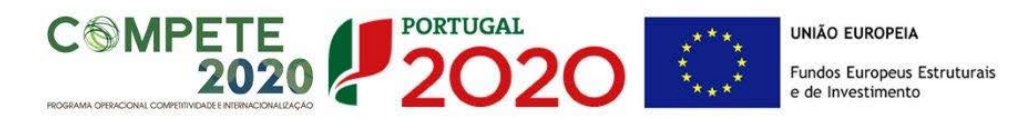

- Nível VII Habilitação Superior Mestrado
- Nível VIII Habilitação Superior Doutoramento

**Nota:** (\*) No Nível I devem ser englobados os trabalhadores cujas habilitações sejam **inferiores** ao 2º ciclo do ensino básico.

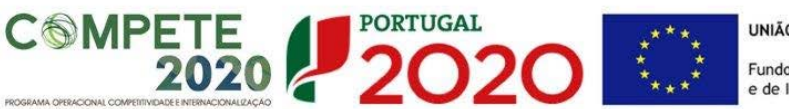

# <span id="page-17-0"></span>**PÁGINA 5 - EVOLUÇÃO DA ENTIDADE PROMOTORA**

Pretende-se uma descrição sumária da entidade promotora, referenciando o seu historial e a sua atividade de apoio às empresas e áreas de atuação. É particularmente relevante a referência às competências específicas da entidade promotora, dirigidas as PME's.

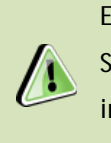

Esta informação se disponível na **PAS** (Plataforma de Acesso Simplificado) será previamente preenchida, podendo essa informação ser atualizada quando necessário neste quadro.

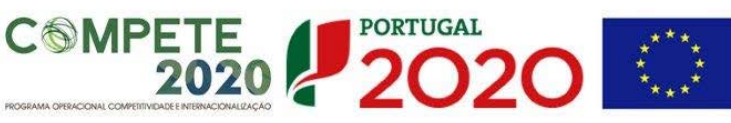

# <span id="page-18-0"></span>**PÁGINA 6 – ATIVIDADE**

Pretende-se uma descrição e caracterização dos aspetos mais significativos no que respeita ao relacionamento da entidade promotora com as empresas, bem como da sua inserção a nível regional e concorrencial, devendo ser caracterizada e fundamentada a orientação futura da sua atuação.

Deve referir-se no âmbito dos Principais Serviços a indicação das características dos atuais e principais serviços prestados a empresas.

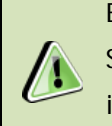

Esta informação se disponível na **PAS** (Plataforma de Acesso Simplificado) será previamente preenchida, podendo essa informação ser atualizada quando necessário neste quadro.

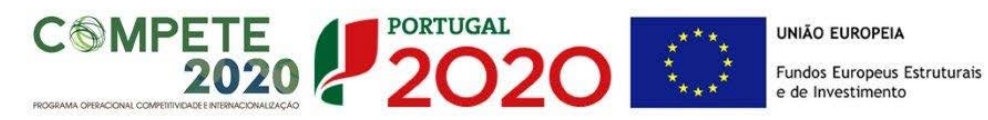

<span id="page-19-0"></span>**PÁGINA 7 – DEMONSTRAÇÃO DE RESULTADOS (DEMONSTRAÇÕES DE RESULTADOS HISTÓRICA E PREVISIONAIS)**

O quadro deve ser preenchido com os dados relativos aos 3 anos históricos (n-3) quando disponíveis, com os dados relativos aos anos de implementação do projeto e ao ano seguinte após a conclusão do projeto.

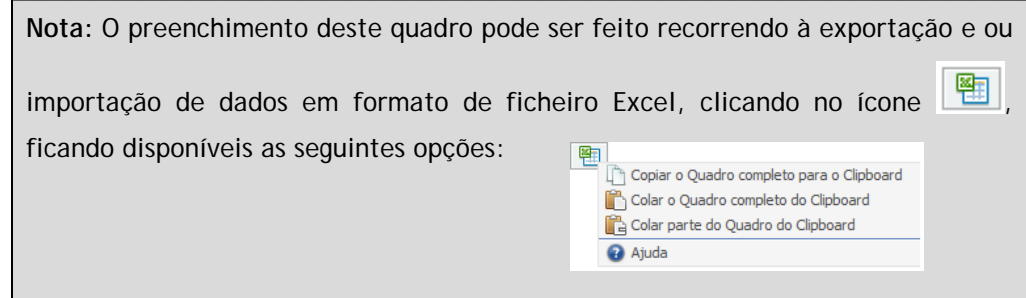

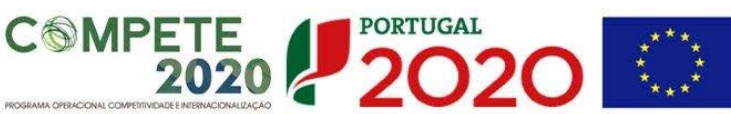

# <span id="page-20-0"></span>**PÁGINA 8 – BALANÇOS (BALANÇOS HISTÓRICO E PREVISIONAIS)**

O quadro deve ser preenchido com os dados relativos aos 3 anos históricos (n-3) quando disponíveis, com os dados relativos aos anos de implementação do projeto e ao ano seguinte após a conclusão do projeto.

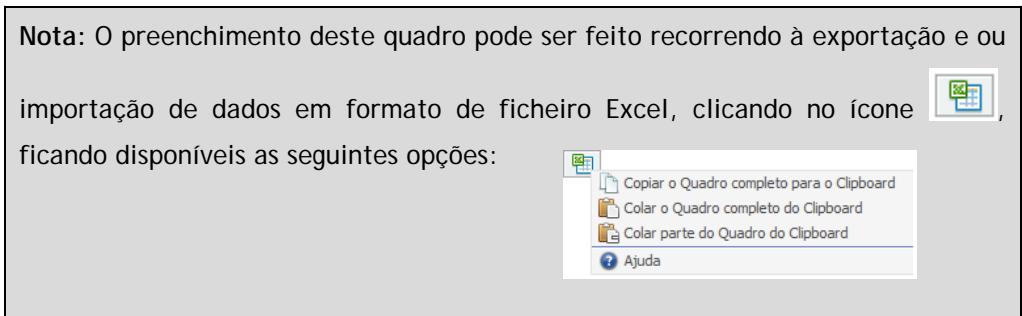

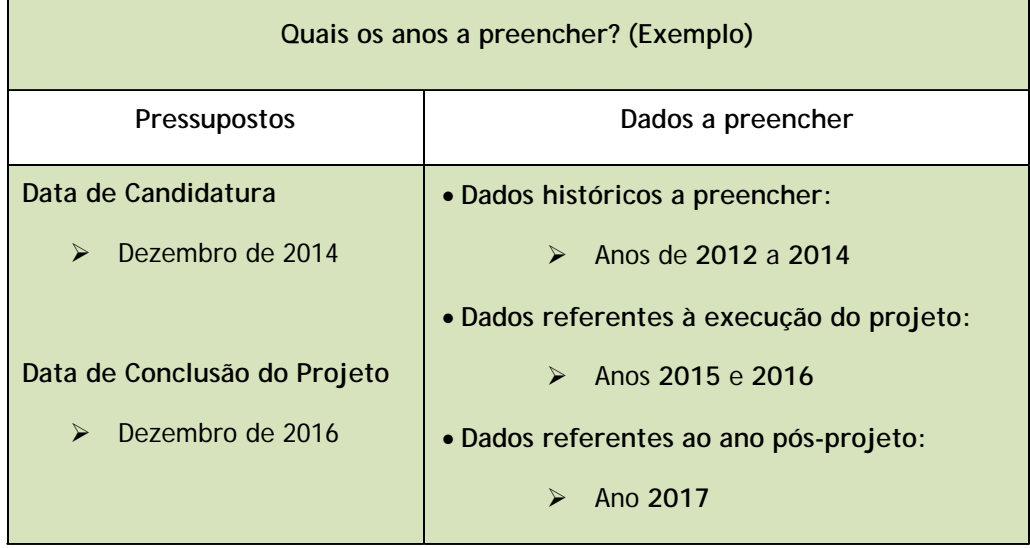

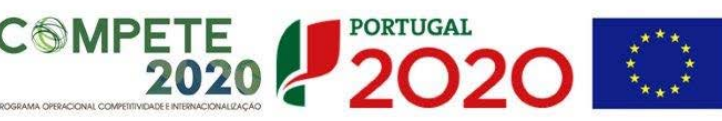

# <span id="page-21-0"></span>**PÁGINA 9 – DADOS DO PROJETO**

#### **Designação do Projeto e Tipologia(s)**

• No campo "Designação" deve ser descrito, sucintamente, o projeto que pretende realizar.

Exemplos: Feiras e Missões nos mercados externos

- No campo "Tipologias", o promotor deve assinalar qual ou quais as tipologia onde o projeto se insere, que no caso deste [Aviso de Concurso](https://www.portugal2020.pt/Portal2020/Media/Default/Docs/avisos/Concurso02_2014_SIQPME_Conj_Qualifica%C3%A7%C3%A3o%20PME.pdf) são:
	- **a) Inovação organizacional e gestão;**
	- **b) Economia digital e tecnologias de informação e comunicação (TIC);**
	- **c) Criação de marcas e design;**
	- **d) Desenvolvimento e engenharia de produtos, serviços e processos;**
	- **e) Proteção de invenções e criações;**
	- **f) Qualidade;**
	- **g) Transferência de conhecimento;**
	- **h) Distribuição e logística;**
	- **i) Eco-inovação.**

**Enquadramento do projeto na(s) tipologia(s) selecionada(s)**

• O campo de texto deverá justificar o enquadramento do projeto nas tipologias selecionadas.

#### **Calendarização e Investimento**

- Introduzir a data de início e a data de conclusão do projeto, no formato aaaa-mm-dd. O n.º de meses é de preenchimento automático.
- O Investimento Total e o Investimento Elegível (preenchimento automático) resultam dos valores inscritos na Página 21 – Classificação dos Investimentos

#### **Responsável Técnico pelo Projeto**

• Indicar o Nome, a Função, o número de Telefone móvel e o e-mail para contacto.

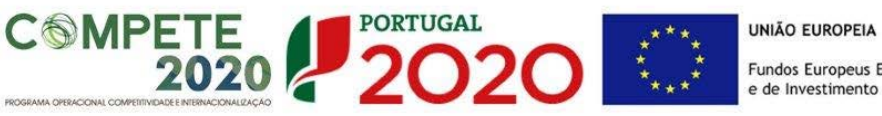

### <span id="page-22-0"></span>**PÁGINA 10 - AÇÕES A IMPLEMENTAR**

Pretende-se uma breve caraterização do projeto e das ações no âmbito de um programa estruturado de intervenção num conjunto de PME.

Pretende-se assim que sejam enquadradas as soluções comuns e coerentes face a problemas ou oportunidades a explorar, claramente identificadas e justificadas, no quadro das empresas a envolver.

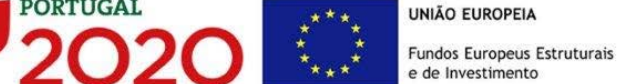

# <span id="page-23-0"></span>**PÁGINA 11 - CRITÉRIOS DE SELEÇÃO (IMPACTO E MÉRITO DO PROJETO)**

**SMPETE** 

- No campo "Fundamentação" o promotor deve evidenciar e fundamentar de que forma o seu projeto se enquadra e é valorizável nos critérios de seleção indicados.
- O grau de detalhe a apresentar nesta secção deve ter em conta as informações prestadas nas restantes secções do formulário, devendo ser destacados os aspetos não desenvolvidos.
- A não prestação no formulário de informação passível de aplicação à análise de um determinado critério, poderá implicar a não valorização do mesmo, em sede de análise.
- No caso específico deste [Aviso de Concurso,](https://www.portugal2020.pt/Portal2020/Media/Default/Docs/avisos/Concurso02_2014_SIQPME_Conj_Qualifica%C3%A7%C3%A3o%20PME.pdf) os critérios a justificar são:
	- A. **Coerência, razoabilidade e grau de inovação das ações propostas no Plano de Ação Conjunto**
		- *A1. Coerência e razoabilidade do plano de ação conjunto*
		- *A2. Grau de Inovação das ações propostas no plano de ação conjunto*
		- *A3. Competência e experiência da equipa coordenadora e entidades externas a envolver*
	- **B. Efeitos de demonstração e de disseminação dos resultados a outras empresas e setores**

Os restantes critérios de seleção são quantitativos e obtidos pelos dados inseridos no formulário, no **[Balcão 2020](https://www.portugal2020.pt/Balcao2020/Utilizador/Utilizador/Login)** e na **PAS** (Plataforma de acesso simplificado).

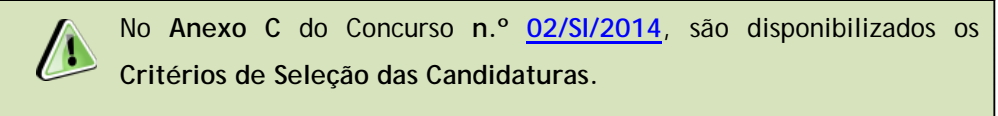

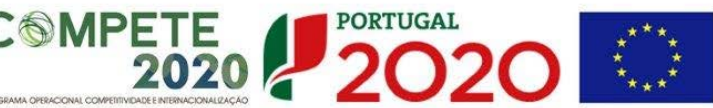

#### <span id="page-24-0"></span>**PÁGINA 12 - ENTIDADES ENVOLVIDAS NO PROJETO**

A presente página e as subpáginas (12.1 a 12.6) apenas deverão ser preenchidas no caso de o promotor ter assinalado na página 1 o campo referente à existência de "Várias" entidades promotoras. Importa salientar que os copromotores também devem estar inscritos no **[Balcão](https://www.portugal2020.pt/Balcao2020/Utilizador/Utilizador/Login)  [2020,](https://www.portugal2020.pt/Balcao2020/Utilizador/Utilizador/Login)** pelo que a informação a eles referente também será preenchida automaticamente.

Deverão ser identificados todos os intervenientes no projeto (parceiros, exceto o líder). É a partir da inserção destes dados que o formulário gerará as páginas necessárias para a caraterização dos parceiros do projeto.

Sendo estes dados determinantes para a parametrização das páginas seguintes, sugere-se o seu preenchimento antes do resto do formulário.

### **Lista de Entidades em Co-Promoção**

- Deve listar todas as entidades Parceiras.
- O NIF (Número de Identificação Fiscal) e Nome (Designação Social completa) são preenchidos automaticamente, a partir dos dados presentes no [Balcão](https://www.portugal2020.pt/Balcao2020/Utilizador/Utilizador/Login)  [2020.](https://www.portugal2020.pt/Balcao2020/Utilizador/Utilizador/Login)

# **Factores que induziram a opção pela modalidade de Co-Promoção**

• Deve indicar e justificar resumidamente a opção pela modalidade de **Co-Promoção**, especificando nomeadamente: a base de relacionamento existente entre as entidades; bem como as potenciais vantagens e ganhos para cada uma das entidades parceiras na participação no projeto conjunto.

O preenchimento da **"Lista de Entidades em Co-Promoção"** irá influenciar a ordenação da Lista dos Co-Promotores da página 12.1 e seguintes, sendo que a numeração é sequencial de acordo com a numeração atribuída na coluna **N.º**. Assim, a primeira entidade listada passa a ser o parceiro "2", a segunda o parceiro "3" e assim sucessivamente. Ou seja, o formulário gera tantas páginas quanto o número de parceiros indicado na "**Lista de Entidades em Co-Promoção**".

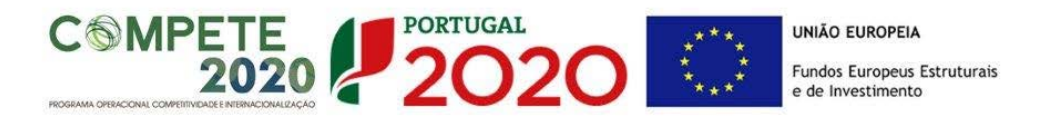

Por exemplo, para se posicionar e inserir a informação do parceiro "2" deve utilizar o botão correspondente "2-" e assim por diante.

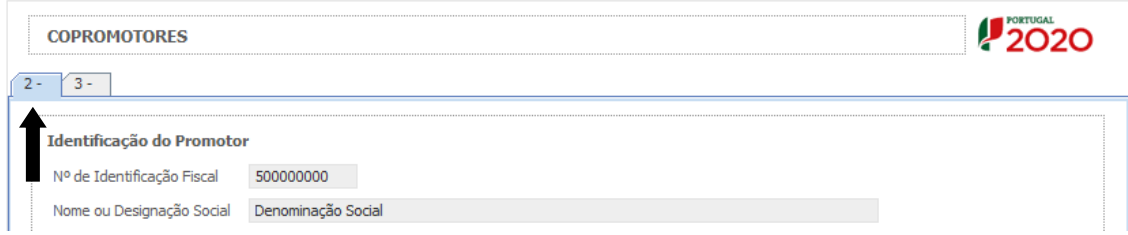

O formulário gera as páginas e campos aplicáveis a cada situação, devendo estas ser preenchidas de acordo com as orientações constantes neste Guia para os campos idênticos existentes para o promotor-líder do projeto conjunto (páginas 3 a 8).

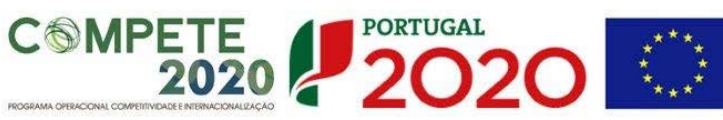

#### <span id="page-26-0"></span>**PÁGINA 13 – PME (DADOS DO PROJETO)**

#### **Características do projeto conjunto**

• Deve preencher o campo "Nº de empresas envolvidas no projeto conjunto – Previsto" com o número final de empresas que se prevê participarem no projeto. Este número deve corresponder efetivamente ao número total, incluindo as empresas já identificadas e cujo número é preenchido automaticamente no campo "Apresentado" e que é calculado automaticamente pelo número de linhas do quadro "Identificação das empresas envolvidas".

#### **Identificação das Empresas envolvidas (50% com um mínimo de 5)**

Deve listar as empresas identificadas e já com acordo de pré-adesão ao projeto celebrado, preenchendo e inserindo tantas linhas quanto o número de empresas envolvidas (mínimo 50% das empresas conforme o disposto no aviso).

Deve preencher o **NIF**, a **Data do acordo de pré-adesão** e o número de postos de trabalho de cada empresa (**PT**), sendo que a **Designação**, **Dimensão**, **CAE** e **Concelho** (sede) são de preenchimento automático de acordo com os elementos disponíveis no [Balcão 2020.](https://www.portugal2020.pt/Balcao2020/Utilizador/Utilizador/Login)

Caso, em concordância com o definido no ponto 4 do Aviso [de Concurso,](https://www.portugal2020.pt/Portal2020/Media/Default/Docs/avisos/Concurso02_2014_SIQPME_Conj_Qualifica%C3%A7%C3%A3o%20PME.pdf) a atividade relevante da empresa se realize num concelho diferente do da sede, deve ser assinalada a coluna **"Exceção".** Em seguida deve selecionada a coluna **«Localização do Investimento»**, sendo que surge a seguinte caixa:

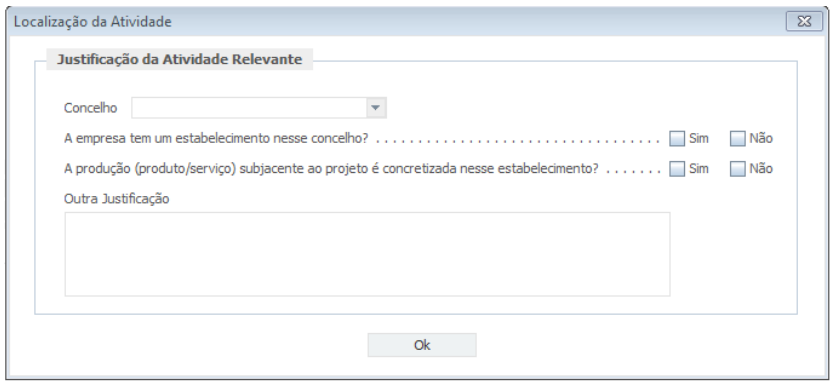

Aqui deve selecionar o concelho (NUTs II elegíveis no Aviso) onde considera estar a localizado o investimento a realizar e responder às duas questões obrigatórias (resposta "sim" ou "não"):

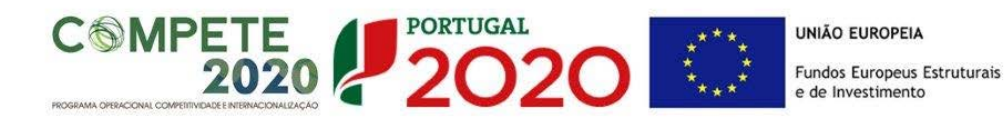

- 1. A empresa tem um estabelecimento nesse concelho?
- 2. A produção (produto/serviço) subjacente ao projeto é concretizada nesse estabelecimento?

Caso a resposta a ambas as perguntas seja não existe a possibilidade de apresentar uma justificação suplementar a ser validada em análise no campo "Outra Justificação".

Apenas as empresas cuja sede ou Localização do investimento se encontre localizada nas NUTS II Norte, Centro e Alentejo, são elegíveis no âmbito deste concurso.

O preenchimento dos dados referentes ao Volume de Negócios **"Total"** e **"No Exterior"** (Pré e Pós-projeto) são da responsabilidade do promotor, devendo haver especial cuidado com os valores previsionais introduzidos, devendo os valores "Préprojeto" corresponder ao declarado na IES.

As colunas "**Intensidade de Exportação Pré-Projeto**" e "**Intensidade de Exportação Pós-Projeto**" são calculadas tendo em consideração os valores introduzidos nas colunas relativas ao volume de negócios total e no exterior. Com esta informação pretende-se ter a indicação do peso de novos exportadores apenas para efeitos estatísticos.

É ainda solicitado o preenchimento, para efeitos de análise, das colunas respeitantes ao **Tipo de atividade de inovação introduzida nos últimos 2 anos no âmbito das empresas** (de resposta Sim ou Não).

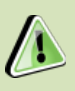

O conceito de **"tipo de atividade de inovação"** tem como referencial o **Inquérito Comunitário à Inovação**, designado por "CIS".

Este Inquérito é o principal levantamento estatístico (obrigatório para os estados – membros da U.E.) sobre inovação nas empresas e recolhe informação sobre quatro tipos de atividades de inovação (**produto, processo, organizacional e marketing**), em empresas localizadas no território português durante um período de **três** anos:

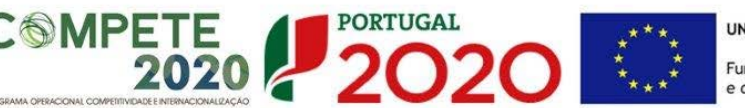

#### **Inovação de Produto ou serviço:**

- Inovações de Bens: Bens novos ou significativamente melhorados
- Inovações de serviços: Serviços novos ou significativamente melhorados

#### **Inovação de Processo:**

- Métodos de fabrico ou produção (de bens ou serviços) novos ou significativamente melhorados
- Métodos de logística, entrega ou distribuição dos fatores produtivos (inputs) ou produtos finais (bens e/ou serviços) novos ou significativamente melhorados
- Atividades de apoio aos processos da empresa novas ou significativamente melhoradas (por exemplo, novos sistemas de manutenção, de contabilidade ou informática)

#### **Inovação Organizacional:**

- Novas práticas de negócio na organização dos procedimentos (por exemplo, na gestão da cadeia de fornecedores, na reengenharia de negócios, na gestão do conhecimento, *"lean production",* na gestão da qualidade, etc.)
- Novos métodos de organização das responsabilidades e da tomada de decisão (por exemplo, primeira utilização de novos sistemas de responsabilização dos trabalhadores, de trabalho em equipa, descentralização, integração ou desintegração de serviços, sistemas de formação, etc.)
- Novos métodos de organização das relações externas com outras empresas ou instituições públicas (por exemplo, primeira utilização de alianças, parcerias, outsourcing ou subcontratação, etc.)

#### **Inovação de Marketing:**

- Mudanças significativas no aspeto / estética ou na embalagem dos produtos (bens e/ou serviços)
- Excluir as mudanças que alteram as características funcionais ou de utilização dos produtos - estas são inovações de produto.
- Novas técnicas ou meios de comunicação (Media) para a promoção

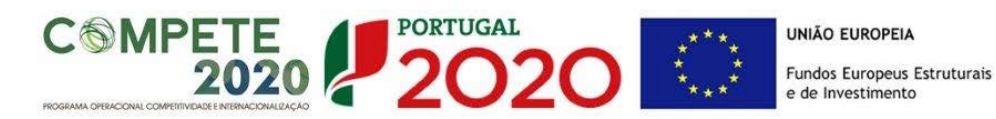

de bens ou serviços (por exemplo, utilização pela primeira vez de uma nova forma de publicidade, nova imagem da marca, introdução de cartões de fidelidade, etc.)

- Novos métodos de distribuição /colocação de produtos (bens e/ou serviços) ou novos canais de vendas (por exemplo, utilização pela primeira vez de um sistema de franchising ou distribuição de licenças, vendas diretas, venda exclusiva a retalho, novas formas de apresentação de um produto, etc.)
- Novas políticas de preço para os produtos (por exemplo, utilização pela primeira vez da variável preço para determinar a procura, sistema de descontos, etc.)

Para mais questões poderá consultar o documento **"Sumários Estatísticos: CIS 2012 – Inquérito Comunitário à Inovação"** disponível no sítio da **Direção-Geral de Estatísticas da Educação e Ciência** [\(www.dgeec.mec.pt\)](http://www.dgeec.mec.pt/)

> No presente concurso são excluídas as seguintes atividades, de acordo com a **Classificação Portuguesa de Atividades Económicas** (CAE), revista pelo Decreto-Lei n.º 381/2007, de 14 de novembro, por não visarem a produção de bens e serviços transacionáveis:

- Financeiras e de seguros divisões 64 a 66;
- Administração Pública e Defesa divisão 84;
- Lotarias e outros jogos de aposta divisão 95.

Devido a restrições europeias específicas, também não são enquadráveis os projetos inseridos nos setores da produção agrícola primária, da produção animal, caça e florestas (divisão 01 e 02 da CAE), bem como da pesca e da aquicultura (divisão 03 da CAE).

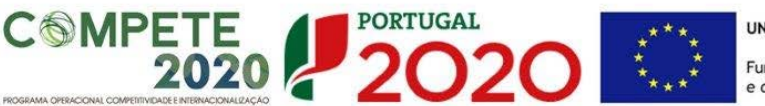

# <span id="page-30-0"></span>**PÁGINA 14 - AÇÕES A IMPLEMENTAR 1 (PLANO DE AÇÃO)**

#### **Tipologia e Área de intervenção das Empresas**

- Deve apresentar uma breve descrição do plano de ação e das despesas constantes do projeto e que estão identificadas nas páginas «Lista de Ações" e "Classificação de Investimentos – Quadro de Investimentos" do formulário, referenciando as informações relevantes e em particular os elementos destacados na caixa de texto do formulário: Tipologia e área(s) de intervenção nas PME's; Caraterização do plano de ação conjunto; Alinhamento com as estratégias individuais das empresas; Justificação das ações.
- Quando existam várias entidades promotoras, as despesas previstas na alínea d) do n.º 8 do [Aviso,](https://www.portugal2020.pt/Portal2020/Media/Default/Docs/avisos/Concurso02_2014_SIQPME_Conj_Qualifica%C3%A7%C3%A3o%20PME.pdf) deverão ser identificadas e afetas por promotor/co-promotor no quadro de investimentos.

#### **Metodologia de intervenção nas PME**

• Deve apresentar uma breve descrição da metodologia de intervenção nas PME.

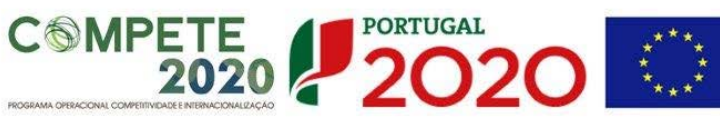

# <span id="page-31-0"></span>**PÁGINA 15 – AÇÕES A IMPLEMENTAR 2 (PLANO DE AÇÃO)**

**Definição de objetivos e resultados a alcançar pelas empresas envolvidas no projeto**

- Deve apresentar uma definição dos objetivos e resultados esperados das empresas envolvidas no projeto
- Deve também incluir, obrigatoriamente, as metas para o cumprimento do Indicador previsto no nº 19 do [Aviso:](https://www.portugal2020.pt/Portal2020/Media/Default/Docs/avisos/Concurso02_2014_SIQPME_Conj_Qualifica%C3%A7%C3%A3o%20PME.pdf)
	- **PME com Atividades de Inovação no total de PME do Inquérito Comunitário à Inovação.**

O conceito de **"tipo de atividade de inovação"** tem como referencial o **Inquérito Comunitário à Inovação**, designado por "CIS".

Este Inquérito é o principal levantamento estatístico (obrigatório para os estados – membros da U.E.) sobre inovação nas empresas e recolhe informação sobre quatro tipos de atividades de inovação (**produto, processo, organizacional e marketing**), em empresas localizadas no território português durante um período de **três** anos.

A informação para este indicador é inserida em campos próprios, como explicado neste documento nas **Páginas 13 – "PME"** e **20 – "Lista de Ações" do formulário**.

Para mais questões poderá consultar o documento **"Sumários Estatísticos: CIS 2012 – Inquérito Comunitário à Inovação"** disponível no sítio da **Direção-Geral de Estatísticas da Educação e Ciência**  [\(www.dgeec.mec.pt\)](http://www.dgeec.mec.pt/)

#### **Competências externas necessárias ao desenvolvimento do projeto**

• Deve indicar um breve perfil /curriculum de cada uma das entidades externas envolvidas no projeto e listadas na secção "Competências da Equipa Coordenadora" do formulário.

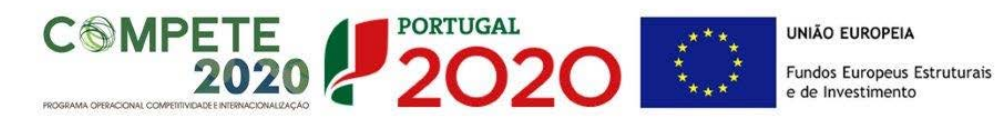

• Deve ainda apresentar uma breve fundamentação e justificação da necessidade do recurso a cada uma dessas entidades, considerando as respetivas competências no quadro do projeto, conforme igualmente indicado na secção "Competências da Equipa Coordenadora" do formulário.

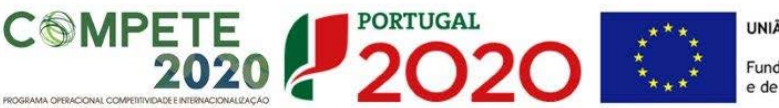

# <span id="page-33-0"></span>**PÁGINA 16 – AÇÕES A IMPLEMENTAR 3 (PLANO DE AÇÃO)**

#### **Atividades de sensibilização e divulgação do programa**

• Deve indicar e apresentar uma breve caraterização de todas as atividades de sensibilização e de divulgação tendentes à identificação, mobilização e seleção das PME, fundamentando resumidamente a sua realização face aos principais objetivos do projeto e número previsto de empresas a envolver, bem como indicando para cada uma das atividades a data em que as mesmas foram executadas ou em que se prevê a sua realização.

#### **Tarefas de acompanhamento das PME na fase de execução**

• Deve indicar e apresentar uma breve caraterização das tarefas previstas de acompanhamento das PME na fase de execução do projeto, tendo em conta os objetivos e o plano de ação definidos.

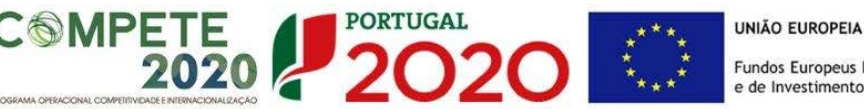

### <span id="page-34-0"></span>**PÁGINA 17 – AÇÕES A IMPLEMENTAR 4 (PLANO DE AÇÃO)**

**Atividades de avaliação dos resultados dos projetos nas Empresas**

- Deve definir expressamente os objetivos e indicadores previstos de acompanhamento, de resultados e de impacto, incluindo a sua fórmula de cálculo.
- Deve justificar a indicação desses objetivos e indicadores, fundamentando a sua razoabilidade face à estratégia identificada, serem mensuráveis e ser possível efetuar a sua medição e quantificação no prazo de encerramento do projeto.
- Deve indicar e apresentar uma breve caraterização das atividades previstas de avaliação dos resultados dos projetos nas PME envolvidas, face aos objetivos e indicadores definidos.

#### **Plano de divulgação de resultados e disseminação de boas práticas**

- Deve indicar e apresentar uma breve caraterização do plano global de divulgação e de disseminação de resultados, identificando para cada uma das ações previstas o número total de empresas a envolver.
- Deve indicar se o plano referido se destinará exclusivamente às empresas e/ou sectores participantes no projeto. Em caso negativo, deve identificar como se prevê o envolvimento de outras empresas e/ou sectores, bem como especificar o número de empresas / sectores a envolver em cada uma das ações de divulgação e disseminação que prevejam essa possibilidade.

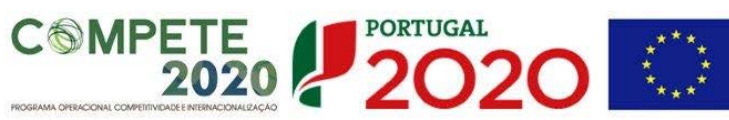

# <span id="page-35-0"></span>**PÁGINA 18 - Critérios de Seleção das Empresas**

**Critérios de seleção e caraterização geral do perfil das empresas envolvidas**

- Deve identificar os critérios de seleção das empresas envolvidas.
- Deve indicar as condições gerais a preencher pelas empresas e pelos projetos, constantes dos acordos de pré-adesão, nos termos do estipulado **no nº 2 do Anexo A do [Aviso](https://www.portugal2020.pt/Portal2020/Media/Default/Docs/avisos/Concurso02_2014_SIQPME_Conj_Qualifica%C3%A7%C3%A3o%20PME.pdf)**.
- Deve apresentar uma breve caraterização geral do perfil das empresas envolvidas, incluindo nomeadamente: base de relacionamento/ligação existente entre as empresas; principais produtos e serviços; nível tecnológico envolvido; principais mercados e segmentos de atuação; posicionamento em termos de cadeia de valor acrescentado e de marca; formas de comercialização e de distribuição dos produtos.

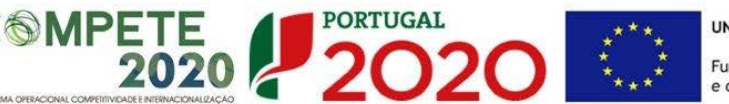

#### <span id="page-36-0"></span>**PÁGINA 19 – COMPETÊNCIAS DA EQUIPA COORDENADORA**

#### **Entidades externas a envolver**

- Deve listar todas as entidades externas a envolver diretamente no projeto, preenchendo e inserindo tantas linhas quanto o número de entidades.
- Deve preencher com os dados de identificação de cada uma dessas entidades, de acordo com os campos solicitados: Nº sequencial, País (de Origem do estabelecimento envolvido no projeto) e Nome (Designação Social completa). No caso da entidade em causa pertencer ao Sistema Nacional de Investigação e Inovação ( SI&I), deve ainda na coluna correspondente assinalar esse facto.

#### **Competências específicas das entidades**

• Deve enumerar resumidamente para cada uma das entidades identificadas no campo "Entidades externas a envolver" as respetivas competências específicas, nomeadamente, as tarefas atribuídas no quadro da implementação do projeto e o nível de conhecimento dos mercados alvo.

#### **Equipa Coordenadora**

- Deve listar todos os quadros que integram a equipa coordenadora do projeto, preenchendo e inserindo tantas linhas quanto o número de pessoas afetas, de acordo com os campos solicitados:
	- $\triangleright$  Interna/Externa se quadro de entidade participante no projeto ou de uma das entidades externas envolvidas no mesmo, listadas no campo "Entidades externas e envolver";
	- $\triangleright$  Entidade nome ou sigla que permita identificar a entidade;
	- Área de formação designação que permita identificar o curso superior, cursos profissionalizantes ou outra formação de especialização;
	- Nível de qualificação selecionando o nível respetivo;
	- $\triangleright$  Função na equipa (controlo financeiro, responsável pela área x, ...).

#### **Experiência da equipa em projetos de natureza semelhante**

• Deve enumerar resumidamente os principais projetos de natureza semelhante ou de relevo em que os membros da equipa participaram nos últimos anos.

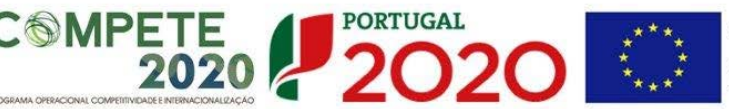

# <span id="page-37-0"></span>**PÁGINA 20 – LISTA DE AÇÕES**

Nesta página o promotor deverá inserir as ações anteriormente descritas no plano de ação, permitindo estabelecer uma correlação entre os investimentos a inscrever na Página 21 - «Classificação dos Investimentos – Quadro de Investimentos».

Estas ações devem ser individualizadas (uma por linha, por data e por tipologia):

- **a) Inovação organizacional e gestão;**
- **b) Economia digital e tecnologias de informação e comunicação (TIC);**
- **c) Criação de marcas e design;**
- **d) Desenvolvimento e engenharia de produtos, serviços e processos;**
- **e) Proteção de invenções e criações;**
- **f) Qualidade;**
- **g) Transferência de conhecimento;**
- **h) Distribuição e logística;**
- **i) Eco-inovação.**
- Deve depois inserida a "Designação" da ação, que a deve descrever de forma sucinta:
	- > Exemplos de descrição:
		- **Aquisição de CRM para Implementação em Empresas**
		- **Certificação ISO 9001 para "n" empresas**
- Também por cada ação deverá ser identificado o "Tipo de Atividade de Inovação" conforme o descrito na secção referente à Página 13 – "PME" deste documento, sendo selecionada uma de quatro opções:
	- **Inovação de Produto ou serviço:**
	- **Inovação de Processo:**
	- Inovação Organizacional:
	- **Inovação de Marketing:**
- Deverá ser inserida a "Data" prevista da ação (**execução física**, ou seja o momento em que esta acontece).
- O campo "n.º de empresas" é de preenchimento obrigatório.

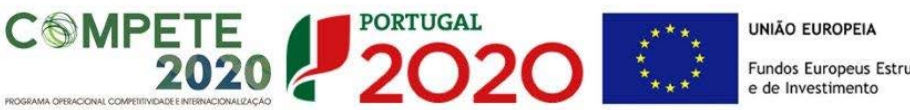

# Fundos Europeus Estruturais<br>e de Investimento

#### **Descrição/justificação**

Neste campo, o promotor deverá descrever, com detalhe, as ações que pretende implementar no âmbito do projeto.

Cada uma das ações inseridas tem um campo próprio para a descrição/justificação, sendo a informação para uma delas gravada.

Quando é selecionada ou introduzida outra ação, o campo fica vazio, pronto a ser preenchido com os elementos considerados relevantes quanto a essa ação.

Deverá ainda ser indicado, em descrição, quem é o promotor responsável pela realização da ação (quando exista mais do que um).

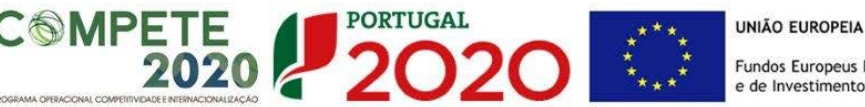

# <span id="page-39-0"></span>**PÁGINA 21 – CLASSIFICAÇÃO DOS INVESTIMENTOS**

#### **Quadro de Investimentos**

Neste quadro devem classificar-se os investimentos previstos no projeto, devendo o investimento ser desagregado de tal forma que, a cada montante de investimento possa associar-se:

- um só calendário de aquisição;
- uma só conta SNC (Sistema de Normalização Contabilística);
- um só tipo de despesa elegível e/ou não elegível;
- um só estabelecimento;
- uma só tipologia de investimento, no caso de haver várias.

Considera-se rubrica de investimento**,** um item do investimento efectuado/a efectuar, que faça parte de uma ação definida, na lista de ações e no plano de ação.

A numeração a utilizar por cada item é sequencial, sendo que a associação desse item a uma ação é feita com a coluna **Ação**. Estes documentos de suporte deverão constar no *Dossier* de Projeto.

Podem ainda ser associadas, através da coluna "n.º ação", as despesas relativas ao Acompanhamento (AP) e ao TOC/ROC.

Para preenchimento do Quadro, deve atender-se às seguintes particularidades:

- A coluna **N.º**, refere-se ao número do item associado a uma ação prevista na "Lista de ações". Esta numeração é sequencial e deve estar perfeitamente refletida no *Dossier* de Projeto;
- **Ação** Refere-se ao **nº da ação** definida na página Lista de Ações, devendo esta ser selecionada pelo promotor;
- **Ação (Designação) –** Trata-se de um campo automático, preenchido consoante **o nº da ação** selecionado, correspondente à designação introduzida na **página 20 – Lista de Ações;**
- Na coluna **Designação**, o Promotor deve referir a denominação dos investimentos, de forma clara e sucinta, para que os mesmos sejam identificáveis tendo em conta as informações prestadas na página "Lista de Ações" (por exemplo: Certificação ISO 9001);

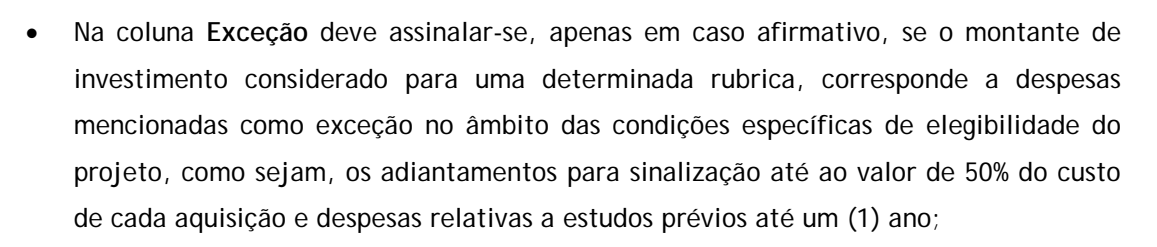

**020 C** 

- Na coluna **Aquisição (aaaa-mm)**, deve referir-se a data em que a aquisição irá realizar-se, ou foi realizada (Execução financeira).
- Na coluna **Investimento**, deverá inscrever-se o valor total ou parcial da ação em causa, imputado ao projeto (deduzido do Imposto sobre o Valor Acrescentado - IVA sempre que o Promotor seja sujeito passivo do mesmo imposto e possa exercer o direito à sua dedução);
- Na coluna **Elegível**, deve o Promotor, para o montante de investimento previsto em cada uma das rubricas associadas a cada uma das ações, referir apenas o valor que considere elegível, de acordo com as disposições previstas no aviso. O valor a incluir nesta coluna, que deve ser sempre menor ou igual ao valor da coluna "Investimento", corresponde ao montante da despesa de investimento prevista, sem aplicação das correções referentes aos limites correspondentes. A Despesa Elegível é apurada na análise da candidatura pelo Organismo definido no ponto 16 do aviso;
- Na coluna **Classificação das Despesas**, deverá ser selecionado na respetiva tabela, qual o tipo de Despesa Elegível, classificado como Elegível ou como Não Elegível, de acordo com o disposto no aviso.

No caso de rubricas que envolvam simultaneamente uma componente elegível e outra não elegível, deverão ser consideradas duas linhas:

o uma com o montante elegível, e

**SMPETE** 

o outra com o montante não elegível.

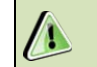

# **O Aviso [02/SI/2014](https://www.portugal2020.pt/Portal2020/Media/Default/Docs/avisos/Concurso02_2014_SIQPME_Conj_Qualifica%C3%A7%C3%A3o%20PME.pdf) não contempla despesas com formação profissional.**

- Na coluna **Mercado**, deve selecionar-se o mercado de realização da correspondente rubrica/ação do investimento;
- A coluna **Tipologia de Operação** é preenchida automaticamente, exceto quando a despesa em questão se refere ao TOC/ROC e ou a AP (despesas de Acompanhamento do Projeto — alínea d) do ponto 8 do aviso), sendo da responsabilidade do promotor atribuir a tipologia de operação em que considera enquadrar-se a rubrica da ação em questão.

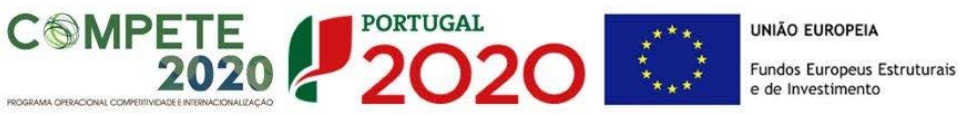

- Na coluna **Imputação de custos (proj. conjuntos)**, deve indicar em que subdivisão de custos se enquadra a respetiva rubrica de investimento, selecionando uma das opções possíveis:
	- **Indivisíveis,** se corresponder a custos da entidade promotora com as ações de divulgação, acompanhamento e avaliação ou a custos com o respetivo pessoal, conforme previstos na **alínea d) do ponto 8 do aviso**;
	- **Distribuíveis**, se corresponder a custos contratados conjuntamente pelo promotor e imputáveis às empresas;
	- **Individualizáveis**, se corresponder a custos a incorrer individualmente por empresa:
	- **Individualizáveis (Empresas do Acordo)**, se corresponder a custos de empresas já identificadas e com acordo de pré-adesão celebrado, ou seja, a uma das empresas integrantes da listagem constante da secção "Empresas", designada por "Identificação das Empresas envolvidas"
	- **Individualizáveis (Outras Empresas do Acordo),** se corresponder a custos de outras empresas que se prevêem envolver no projeto, mas que não integram a listagem referida no ponto anterior.
- Na coluna **SNC**, deverá ser selecionada qual a Conta SNC (Sistema de Normalização Contabilística), onde se inserem os investimentos, de acordo com a tabela que surge no campo correspondente;
- **Co-promotor** Identificação do promotor que tem responsabilidade sobre a rubrica em questão;
- Na coluna **Empresas envolvidas**, e apenas no caso dos **Custos Individualizáveis**  (Empresas do Acordo) deve selecionar qual a empresa a que é imputável esse custo, de acordo com a tabela que surge no campo correspondente e que se reporta à listagem constante da secção "PME" (página 13 do formulário), designada por "Identificação das Empresas envolvidas";

**O Avis[o 02/SI/2014](https://www.portugal2020.pt/Portal2020/Media/Default/Docs/avisos/Concurso02_2014_SIQPME_Conj_Qualifica%C3%A7%C3%A3o%20PME.pdf) contempla apenas as regiões NUTS II Norte, Centro e Alentejo.**

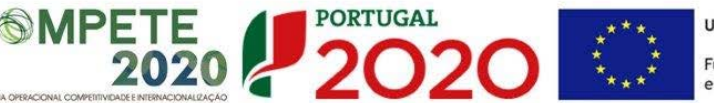

#### <span id="page-42-0"></span>**PÁGINA 22 – QUADROS TÉCNICOS (CUSTOS COM O PESSOAL DA ENTIDADE PROMOTORA)**

O preenchimento deste quadro não invalida a necessidade de incluir as despesas com o pessoal da entidade promotora na **Página 21** - **"Classificação dos Investimentos – Quadro de Investimentos"** do formulário. Estas despesas deverão estar refletidas em ambos os quadros.

Deve discriminar os custos com o pessoal, inseridos de forma agregada no Quadro de Investimentos, de acordo com os campos solicitados:

- **NIF – Número de Identificação Fiscal**.
- **Nome**.
- **Nível de Qualificação** Selecionar na tabela, o correspondente nível de qualificação dos quadros técnicos a afetar ao projeto.
- **Área Funcional** Selecionar na tabela, a respetiva área funcional da entidade promotora a que os mesmos se encontram afetos.
- **Remuneração mensal** Indicação da remuneração base a auferir por cada técnico, que irá constar na declaração de remunerações a enviar pelo promotor à Segurança Social.
- **Taxa da Segurança Social**  Indicação da percentagem de contribuição obrigatória para a Segurança Social a suportar pelo promotor relativamente a cada técnico.
- **Duração (meses)** Indicar o período de afetação dos quadros técnicos ao projeto em meses.
- **Co-Promotor** Indicação do promotor ao qual o pessoal está afeto.
- **% Imputação –** Percentagem de imputação das despesas ao projeto, até ao limite de 1.720 horas anuais (conforme n.º 2 do Artigo 68º do [Regulamento \(EU\)](https://www.portugal2020.pt/Portal2020/Media/Default/docs/Legislacao/Regulamento_1303-2013-Geral_FEEI.pdf) [1303/2013 de 17 de Dezembro\)](https://www.portugal2020.pt/Portal2020/Media/Default/docs/Legislacao/Regulamento_1303-2013-Geral_FEEI.pdf).

#### **Fundamentação**

Espaço reservado a texto, para ocorrências que considere pertinentes relativas às despesas com o pessoal técnico.

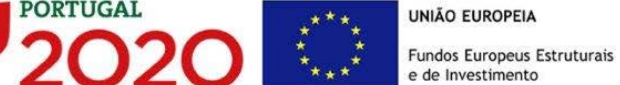

# <span id="page-43-0"></span>**PÁGINA 23 – FINANCIAMENTO (ESTRUTURA DE FINANCIAMENTO - RECURSOS FINANCEIROS)**

Pretende-se no quadro de Estrutura de Financiamento do Projeto a indicação dos meios de financiamento do investimento nos anos da sua execução.

O financiamento total e anual deve ser coincidente com o correspondente investimento total e anual, inserido no quadro dos investimentos.

O Promotor tem de evidenciar que as fontes de financiamento estão asseguradas, devendo os correspondentes documentos comprovativos constar do *Dossier* de Projeto:

#### **Capitais Próprios**

- **Capital**  indicação de qual o aumento de capital que, eventualmente, irá financiar o investimento.
- **Prestações Suplementares de Capital** indicação de qual o aumento de prestações suplementares que, eventualmente, irá financiar o investimento.

#### **Autofinanciamento**

Poderá ser utilizado em cada ano de execução do investimento, um valor de autofinanciamento, que tenha como limite os meios libertos líquidos (Resultados Líquidos do Período + Gastos/Reversões de Depreciação e de Amortização + Imparidades + Provisões + Aumentos/reduções de justo valor), obtidos no ano préprojeto.

#### **Capitais Alheios:**

- **Financiamento a Instituições de Crédito** indicação de qual o valor de empréstimos bancários que, eventualmente, irá financiar o investimento. Na fase de candidatura, deverá incluir no *Dossier* do Projeto, o documento comprovativo da aprovação do financiamento bancário.
- **Empréstimos por Obrigações** Indicação de qual o valor de empréstimos obrigacionistas que, eventualmente, irá financiar o investimento. Na fase de candidatura, deverá dispor no *Dossier* do Projeto, da cópia da acta deliberativa da realização do empréstimo obrigacionista, incluindo as respetivas condições, nomeadamente, o montante, a taxa de juro, o valor nominal, o preço de emissão, o valor de reembolso e o método de amortização das obrigações.

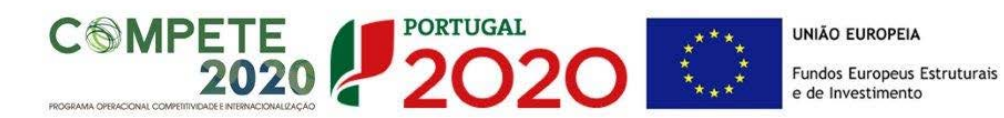

#### • **Financiamento de Sócios/Accionistas**

- **Suprimentos Consolidados** Indicação de novos suprimentos que irão financiar o investimento (dívidas a sócios de médio e longo prazo). Os Suprimentos necessários à verificação da cobertura financeira do projeto por capitais próprios devem manter-se na empresa até à conclusão material e financeira do mesmo.
- **Outras Dívidas a Sócios/Acionistas** Indicação de qual o valor de outras eventuais dívidas a sócios/accionistas, que irão financiar o investimento.
- **Fornecedores de Investimentos** indicação de qual o valor de fornecedores de imobilizado que, eventualmente, irá financiar o investimento. A maturidade do crédito concedido por Fornecedores de Imobilizado, terá de ser igual ao prazo de execução do investimento. Na fase de candidatura, o documento comprovativo do acordo com o fornecedor de imobilizado, deverá integrar o *Dossier* de Projeto.
- **Locação Financeira** referência ao valor de locação financeira que, eventualmente, irá financiar o investimento. O Promotor deve comprometer-se a concretizar a opção de compra do bem locado, no final do contrato de locação financeira.
- **Financiamento das Empresas** indicação do valor correspondente à comparticipação das empresas no financiamento dos projetos.

#### **Incentivos:**

O Promotor deverá indicar o montante de incentivo não reembolsável, que previsivelmente lhe venha a ser atribuído de acordo com as taxas e regras constantes do aviso.

#### **Descrição das Fontes de Financiamento:**

O Promotor deverá justificar os valores inseridos na tabela, através de uma breve descrição.